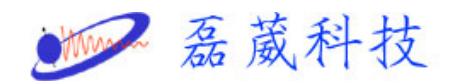

## 如何刪除 **UNIX** 工作站的 **CORE** 檔案

當工作站不能啟動 XWINNMR 或執行其他指令很慢時,有可能是有很多 CORE 檔案,一般這些檔案都佔了非常大的磁碟空間,所以要進行刪 除工作

1. 首先檢查磁碟空間是否剩下很少,開啟一個 Shell,鍵入 df

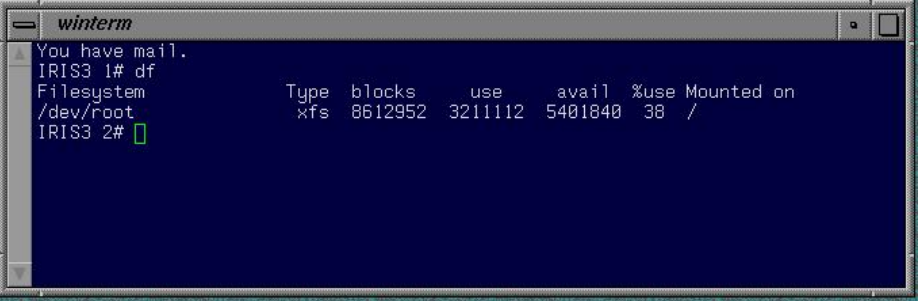

- 2. 以 root 登入,並鍵入路徑 /var/adm/crash
- 3. 刪除所有檔案,除了 README、 bounds、minfree 以外

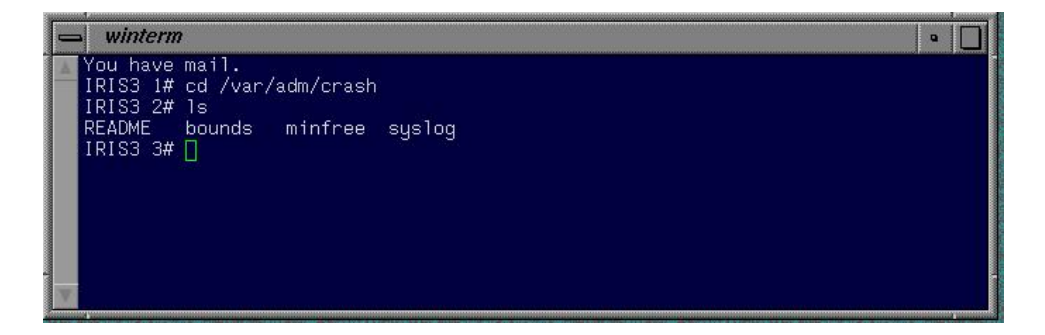

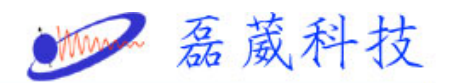

4. 另外可用 find 指令尋找 CORE 檔案位置,鍵入 find / -name

 $core$  – print

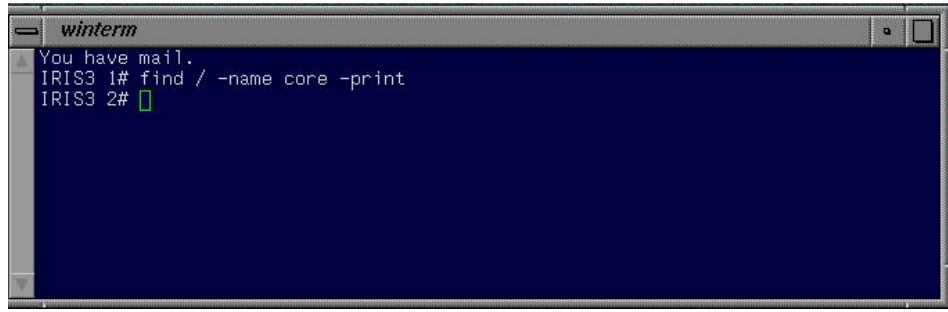

- 5. 將所有找到的檔案刪除, 鍵入 rm filename
- 6. 或是直接尋找且刪除 core 檔案

鍵入以下指令

find / -name core - exec rm {} \;

rm /usr/adm/crash/\*unix\*

rm /usr/adm/crash/\*core\*

7. 如果在其他路徑(/x)則可鍵入

find  $/x$  -name core - exec rm {} \;